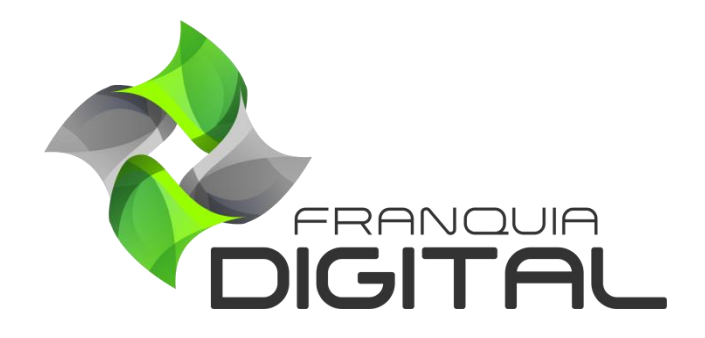

**Tutorial Como Configurando DNS no HostGator**

## **Configurando DNS no HostGator**

A configuração dos servidores DNS é importante para concluir a instalação ou a alteração de domínio da sua plataforma. O passo a passo de configuração vai depender do site onde seu domínio foi registrado. Nesse tutorial mostraremos o passo a passo para configurar o DNS no *site* da HostGator.

1) Acesse [www.hostgator.com.br](http://www.hostgator.com.br/) e faça *login* na sua conta;

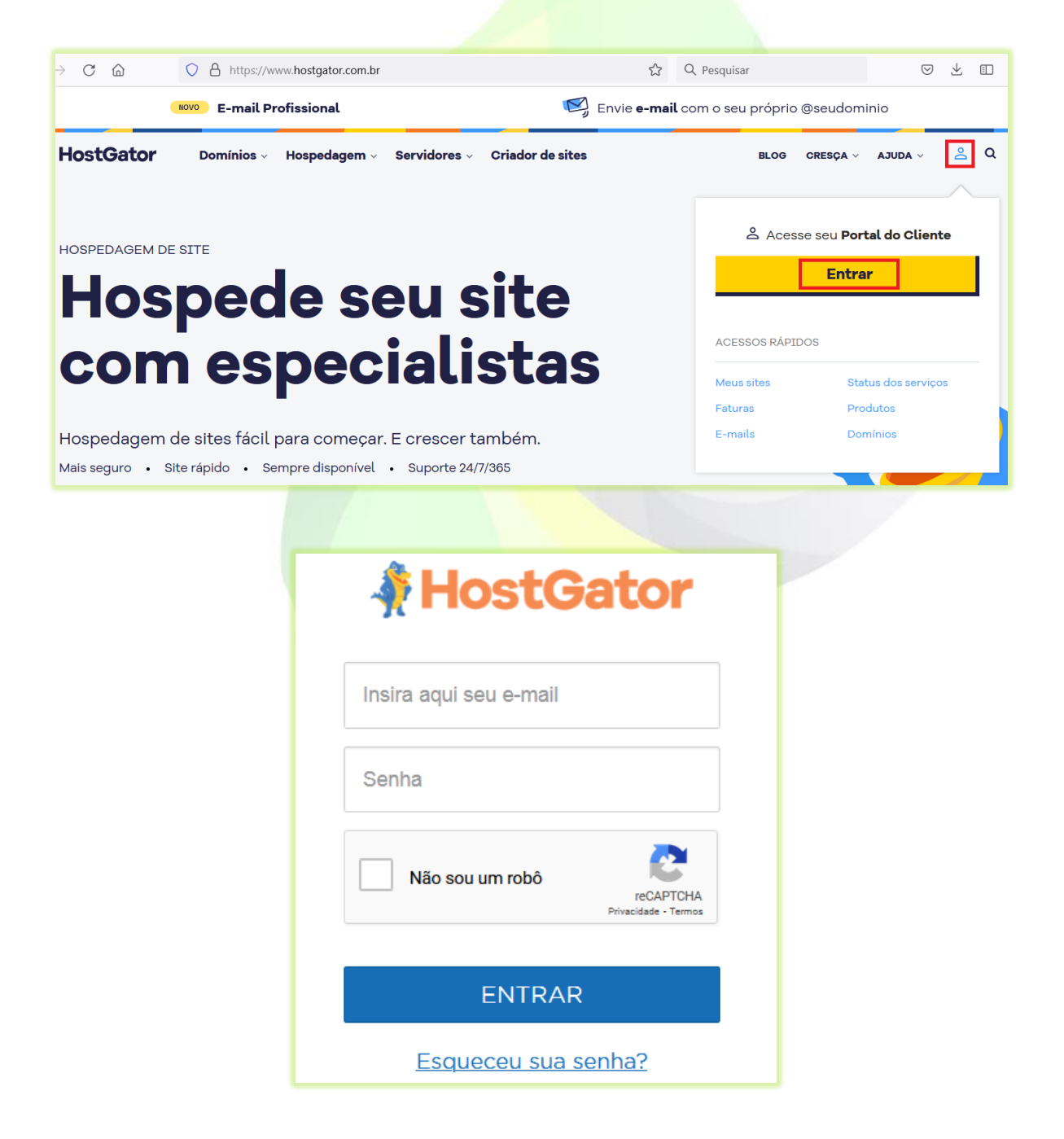

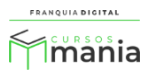

2) Clique no menu "**Domínios**" localizado do lado esquerdo da tela;

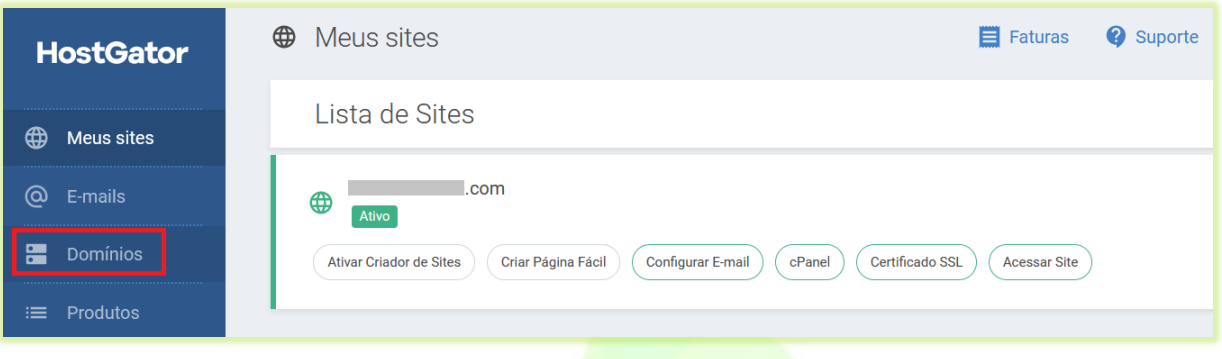

Na tela aparecerá a lista de domínios, como mostra a imagem a seguir.

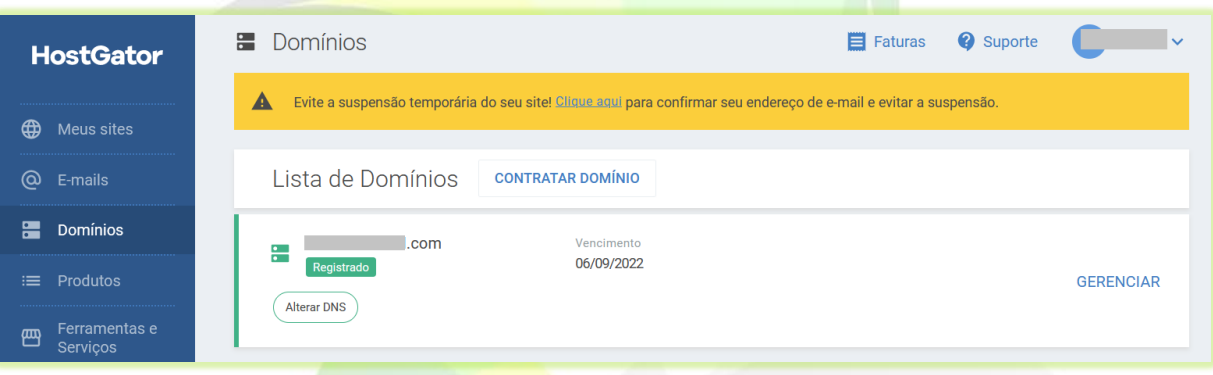

3) Clique no botão "**Alterar DNS**" do domínio que usará para acessar a plataforma;

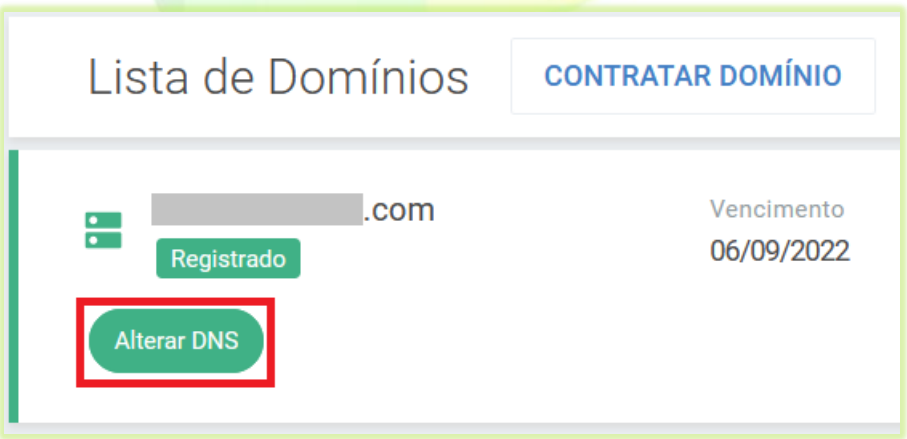

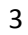

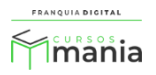

## Aparecerá na tela a página de configuração dos DNS's

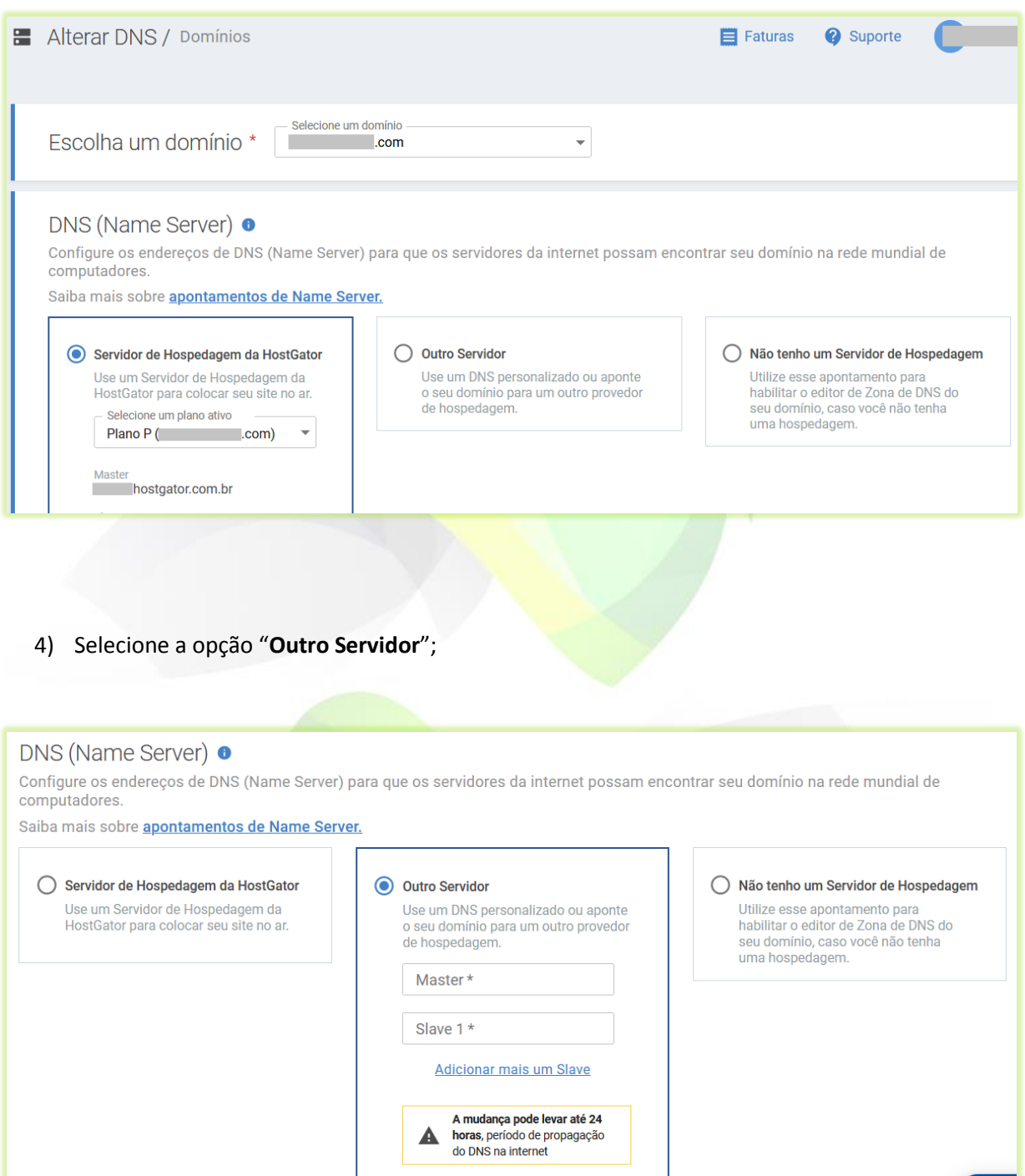

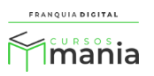

5) Insira as informações dos servidores que foram fornecidas no e-mail ou pelo nosso suporte (via *ticket* ou *WhatsApp*);

Exemplo:

Servidor Master (Servidor 1): **ns1.webmixdigital.com.br** Servidor Slave (Servidor 2): **ns2.webmixdigital.com.br**

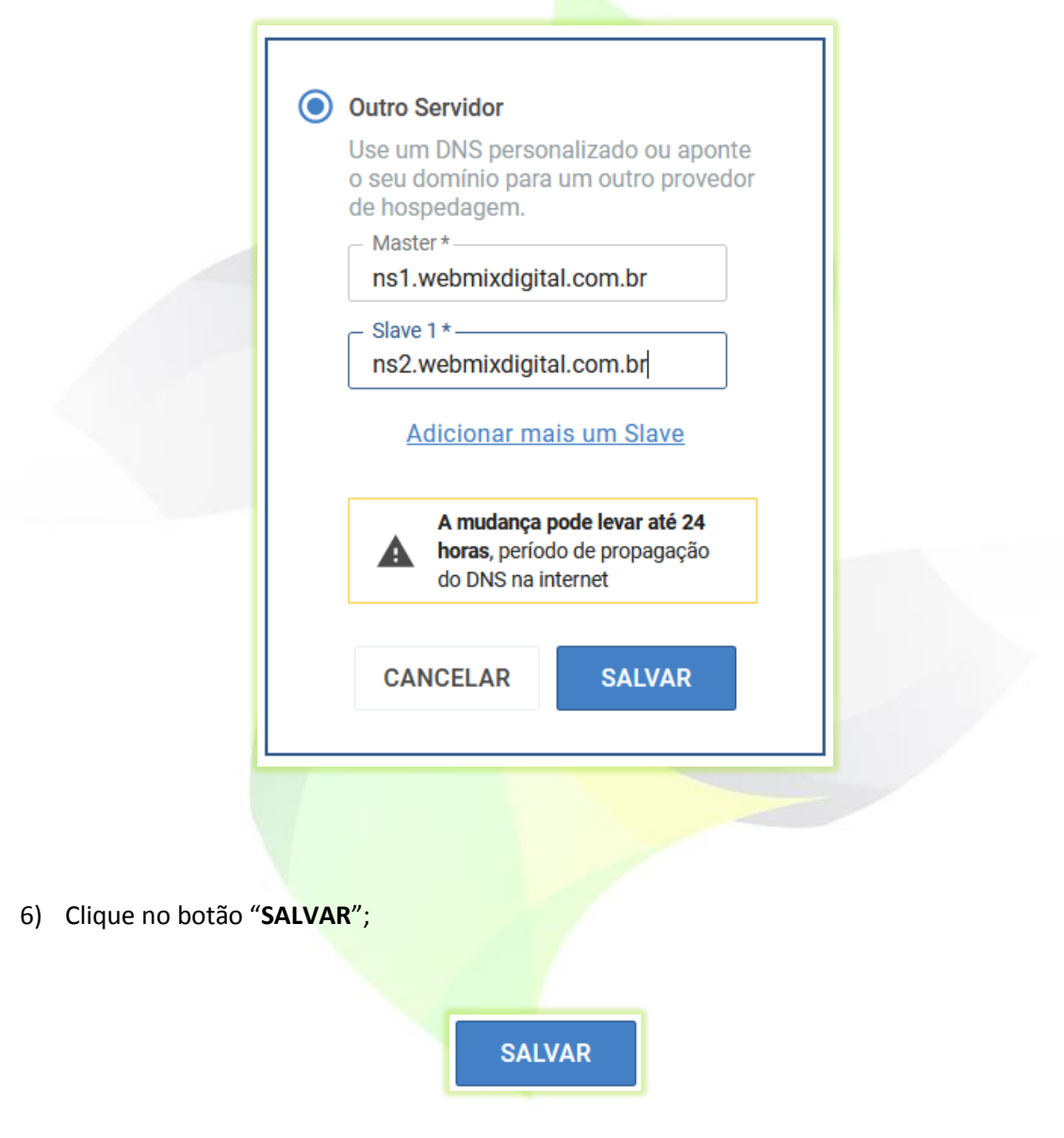

Aparecerá na tela a mensagem que o DNS foi alterado com sucesso.

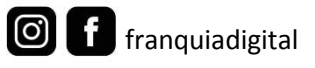

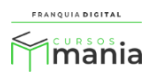

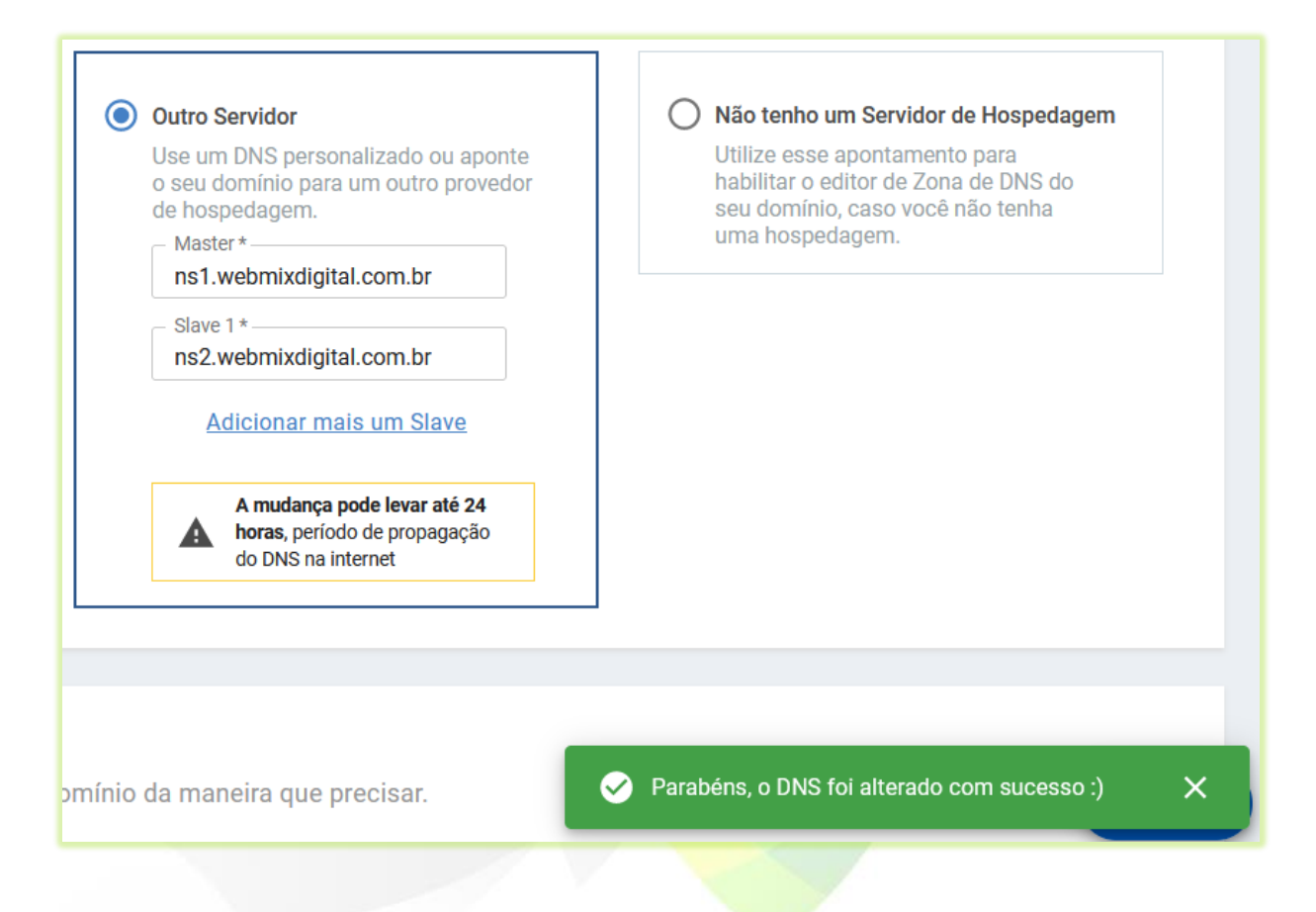

Pronto! Agora é necessário aguardar a propagação dos DNS que pode levar até 24 horas para ser concluída.

O f franquiadigital

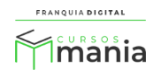